# Configuration de profils de numéroteur à raccorder à l'aide d'un RNIS ٦

# **Contenu**

**[Introduction](#page-0-0)** [Conditions préalables](#page-0-1) [Conditions requises](#page-0-2) [Components Used](#page-1-0) **[Conventions](#page-1-1)** [Informations générales](#page-1-2) **[Configuration](#page-1-3)** [Diagramme du réseau](#page-1-4) **[Configurations](#page-2-0) [Vérification](#page-4-0) [Dépannage](#page-4-1)** [Dépannage des commandes](#page-4-2) [Informations connexes](#page-5-0)

## <span id="page-0-0"></span>**Introduction**

Ce document fournit un exemple de configuration pour le pontage de deux sites différents sur RNIS à l'aide d'un canal B par site à l'aide de profils de numérotation.

# <span id="page-0-1"></span>Conditions préalables

#### <span id="page-0-2"></span>Conditions requises

Avant de tenter cette configuration, vous devez recueillir ces informations auprès du fournisseur de services RNIS :

- Type de commutateur RNIS
- Les identificateurs de profil de service RNIS (SPID) et les numéros de répertoire local (LDN), le cas échéant. En Amérique du Nord, les SPIDS sont requis pour tous les types de commutateurs RNIS, à l'exception des commutateurs point à point 5ESS personnalisés. Le LDN est le numéro de téléphone RNIS local à sept chiffres (aucun indicatif régional) de votre routeur. Les LDN sont requis pour DMS-100.

Vous devez également collecter ces informations réseau :

• Nom d'hôte PPP (Point-to-Point Protocol) : vous devez attribuer un nom de client PPP aux deux périphériques.

- Le type d'authentification PPP Authentification CHAP (Challenge Handshake Authentication Protocol) est préféré et est utilisé dans cet exemple.
- Le mot de passe PPP : vous devez attribuer un mot de passe PPP à tous les emplacements.
- Informations d'adresse IP : vous devez créer une conception de réseau IP.
- Numéros de téléphone : numéros de téléphone RNIS des deux emplacements.
- Nom d'utilisateur et mots de passe.

#### <span id="page-1-0"></span>Components Used

Ce document n'est pas limité à des versions de matériel et de logiciel spécifiques.

The information in this document was created from the devices in a specific lab environment. All of the devices used in this document started with a cleared (default) configuration. If your network is live, make sure that you understand the potential impact of any command.

#### <span id="page-1-1"></span>**Conventions**

Pour plus d'informations sur les conventions des documents, référez-vous aux [Conventions](//www.cisco.com/en/US/tech/tk801/tk36/technologies_tech_note09186a0080121ac5.shtml) [utilisées pour les conseils techniques de Cisco](//www.cisco.com/en/US/tech/tk801/tk36/technologies_tech_note09186a0080121ac5.shtml).

# <span id="page-1-2"></span>Informations générales

Les profils de numérotation permettent de séparer la configuration des interfaces physiques de la configuration logique requise pour un appel. Avec les profils de numérotation, les configurations logique et physique sont liées dynamiquement par appel.

Remarque : Vous ne pouvez pas établir de pont sur un canal B et router sur l'autre canal.

## <span id="page-1-3"></span>**Configuration**

Cette section présente des informations pour configurer les fonctionnalités décrites dans ce document.

Remarque : Pour en savoir plus sur les commandes utilisées dans le présent document, utilisez [l'outil de recherche de commandes](//tools.cisco.com/Support/CLILookup/cltSearchAction.do) (clients [inscrits](//tools.cisco.com/RPF/register/register.do) seulement).

#### <span id="page-1-4"></span>Diagramme du réseau

Ce document utilise la configuration réseau suivante :

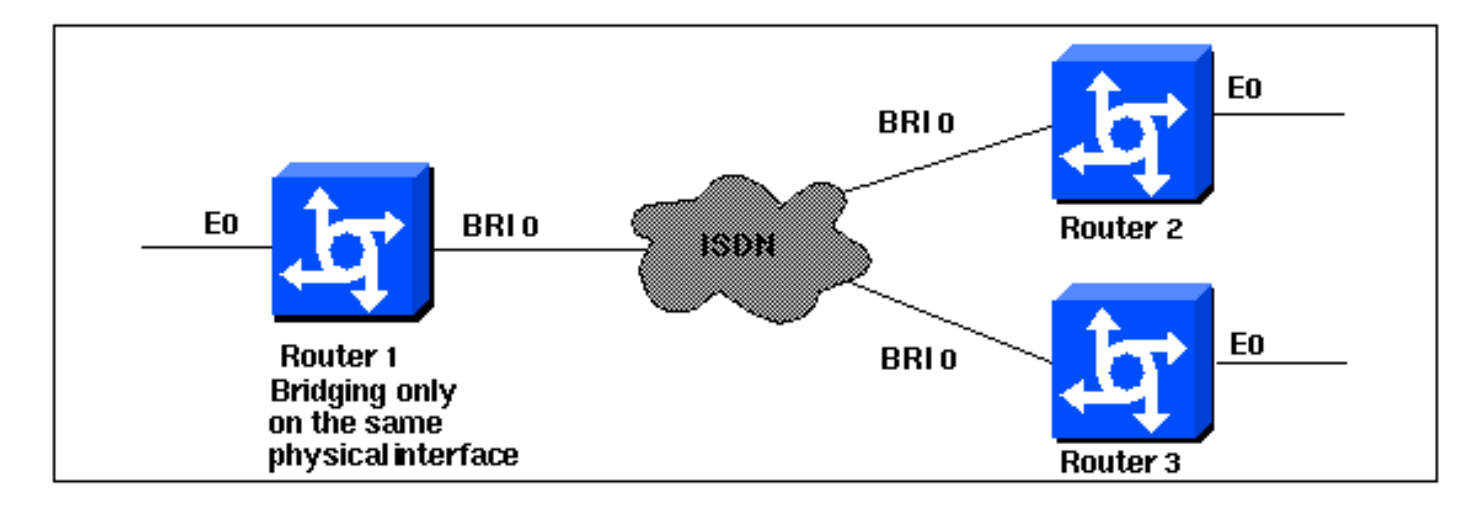

#### <span id="page-2-0"></span>**Configurations**

```
Routeur 1
Current configuration:
!
version 11.2
service udp-small-servers
service tcp-small-servers
!
hostname Router1
no ip routing
!
enable password foo
!
username Router2 password bar
username Router3 password bar
isdn switch-type basic-5ess
!
interface Ethernet0
 ip address 10.1.1.1 255.255.255.0
 media-type 10BaseT
 bridge-group 1
!
interface BRI0
 no ip address
 no ip mroute-cache
  encapsulation ppp
 no ip route-cache
 dialer pool-member 1
 ppp authentication chap
!
interface Dialer0
 no ip address
 no ip mroute-cache
  encapsulation ppp
 no ip route-cache
 dialer remote-name Router2
 dialer string 5552323
 dialer pool 1
 dialer-group 2
 no fair-queue
 no cdp enable
 ppp authentication chap
 bridge-group 1
!
```

```
interface Dialer1
 no ip address
 no ip mroute-cache
  encapsulation ppp
 no ip route-cache
 dialer remote-name Router3
 dialer string 5553434
 dialer pool 1
 dialer-group 2
 no cdp enable
 ppp authentication chap
 bridge-group 1
!
dialer-list 2 protocol bridge permit
bridge 1 protocol ieee
end
```
#### Routeur 2

```
Current configuration:
!
version 11.2
service udp-small-servers
service tcp-small-servers
!
hostname Router2
no ip routing
!
enable password foo
!
username Router1 password bar
isdn switch-type basic-5ess
!
interface Ethernet0
 ip address 10.1.1.2 255.255.255.0
 no ip route-cache
 bridge-group 1
!
interface BRI0
 no ip address
 encapsulation ppp
 no ip route-cache
  dialer pool-member 1
!
interface Dialer0
 no ip address
  encapsulation ppp
 no ip route-cache
  dialer remote-name Router1
  dialer string 5551212
  dialer pool 1
  dialer-group 2
 no fair-queue
 no cdp enable
 ppp authentication chap
 bridge-group 1
!
dialer-list 2 protocol bridge permit
bridge 1 protocol ieee
!
end
Routeur 3
```

```
Current configuration:
!
version 11.2
service udp-small-servers
service tcp-small-servers
!
hostname Router3
no ip routing
!
username Router1 password bar
isdn switch-type basic-5ess
!
interface Ethernet0
 ip address 10.1.1.3 255.255.255.0
 no ip route-cache
 bridge-group 1
!
interface BRI0
 no ip address
  encapsulation ppp
 no ip route-cache
 dialer pool-member 1
 ppp authentication chap
!
interface Dialer0
 no ip address
  encapsulation ppp
 no ip route-cache
 dialer remote-name Router1
 dialer string 5551212
 dialer pool 1
 dialer-group 2
 no cdp enable
 ppp authentication chap
 bridge-group 1
!
dialer-list 2 protocol bridge permit
bridge 1 protocol ieee
!
end
```
## <span id="page-4-0"></span>**Vérification**

Aucune procédure de vérification n'est disponible pour cette configuration.

#### <span id="page-4-1"></span>**Dépannage**

Cette section fournit des informations que vous pouvez utiliser pour dépanner votre configuration.

#### <span id="page-4-2"></span>Dépannage des commandes

Certaines commandes show sont prises en charge par l'[Output Interpreter Tool](https://www.cisco.com/cgi-bin/Support/OutputInterpreter/home.pl) (clients enregistrés uniquement), qui vous permet de voir une analyse de la sortie de la commande show.

Remarque : avant d'émettre des commandes debug, reportez-vous à [Informations importantes sur](//www.cisco.com/en/US/tech/tk801/tk379/technologies_tech_note09186a008017874c.shtml) [les commandes de débogage](//www.cisco.com/en/US/tech/tk801/tk379/technologies_tech_note09186a008017874c.shtml).

- debug ppp authentication Pour voir si un client réussit l'authentification. Si vous utilisez une version antérieure au logiciel Cisco IOS® Version 11.2, utilisez la commande debug ppp chap à la place.
- debug ppp negotiation Pour voir si un client passe la négociation PPP (Point-to-Point Protocol) ; c'est à ce moment que vous recherchez la négociation d'adresse.
- debug ppp error Pour afficher les erreurs de protocole et les statistiques d'erreur associées à la négociation et au fonctionnement de la connexion PPP.
- debug isdn q931 Pour vérifier les connexions RNIS lorsque les utilisateurs se connectent, afin de voir ce qui se passe avec l'appel RNIS (par exemple, si la connexion est abandonnée).
- $\bullet$  show isdn status L'état doit être : layer  $1 =$  active layer 2 = MULTIPLE\_FRAMES\_ESTABLISHED

Si la couche 1 n'est pas active, l'adaptateur de câblage ou le port peut être défectueux ou non branché. Si la couche 2 est dans un état TEI\_Assign, le routeur ne parle pas au commutateur.

- $\bullet$  show bridge Pour afficher les classes d'entrées dans la base de données de transfert de pont.
- show span : pour afficher la topologie Spanning Tree connue du routeur.

# <span id="page-5-0"></span>Informations connexes

- [Page de support pour la technologie de ligne commuté](//www.cisco.com/cisco/web/psa/configure.html?mode=tech&level0=277907760&referring_site=bodynav)
- [Support technique Cisco Systems](//www.cisco.com/cisco/web/support/index.html?referring_site=bodynav)